# $\bullet$ U<br>O

Bracelet G1

**DE-Bedienungsanleitung DEUTSCH** 

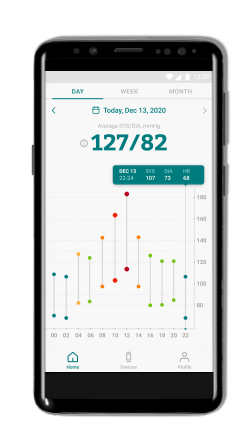

٠ ٠ -

٠ ٠

# **Inhalt**

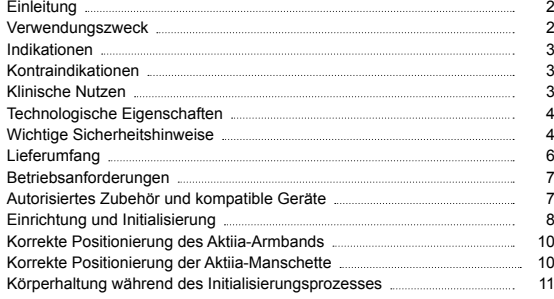

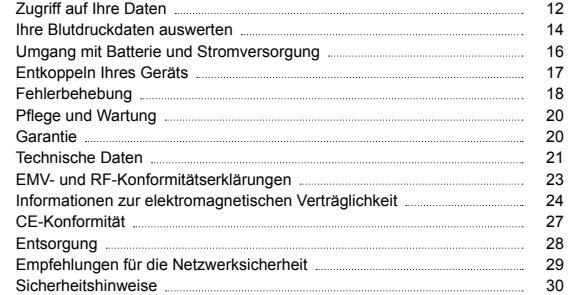

# <span id="page-2-0"></span>**1 Einleitung**

Das Aktiia-Armband misst Ihren Blutdruck auf intelligente Weise tage- und nächtelang – ganz mühelos. Das Design des Aktiia-Armbands ist diskret und behindert Sie nicht im Alltag durch Signalleuchten oder Alarme. Dank seiner Genauigkeit und Benutzerfreundlichkeit ist das Aktiia-Armband die perfekte Lösung, um rund um die Uhr Ihren Blutdruck zu überwachen.

Aktiia ermöglicht es Ihnen, Ihre Herzgesundheit auf eine ganz neue Weise, die sich ganz einfach in Ihren Alltag integrieren lässt, im Blick zu behalten. Unser Gerät überwacht Ihren Blutdruck mittels nicht spürbarer Messungen mehrmals am Tag. Sie müssen einzig das Armband tragen. Ihre Daten können Sie jederzeit ganz bequem über die mobile Aktiia-App einsehen.

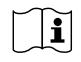

Lesen Sie sich diese Bedienungsanleitung bitte aufmerksam durch. Sie enthält wichtige Informationen zur Funktionsweise des Geräts und zur Sicherheit. Sollten Sie weitere Fragen, Probleme oder Verbesserungsvorschläge haben, wenden Sie sich bitte per E-Mail an den Aktiia-Kundendienst **support@aktiia.com** oder besuchen Sie unsere Webseite : **www.aktiia.com**

## **2 Verwendungszweck**

Das Aktiia-Armband G1 ist ein nicht invasives Blutdruckmessgerät (BD), das darauf ausgelegt ist, optische Photoplethysmographie-Signale (PPG) am Handgelenk des Nutzers zu messen und mithilfe der Pulswellenanalyse (PWA) Blutdruckwerte zu berechnen. Dabei wird zunächst ein Kalibriervorgang mit einem oszillometrischen Blutdruckmessgerät durchgeführt.

Das Aktiia-Armband G1 kann mithilfe derselben Mess- und Analysetechnik ebenfalls die Herzfrequenz berechnen.

## <span id="page-3-0"></span>**3 Indikationen**

Das Aktiia-Armband G1 ist für die Überwachung erwachsener Patienten und den Einsatz zu Hause gedacht.

#### **4 Kontraindikationen**

Das Aktiia-Armband G1 EIGNET SICH NICHT für den Gebrauch :

- durch Patienten, die an chronischen Herzrhythmusstörungen leiden, die zu schwachem oder instabilem Blutdruck, einschließlich Herzrasen (Ruheherzfrequenz > 120 bpm) und Vorhofflattern, führen können;
- durch Patienten, deren Krankheitsbilder zu systematischen peripheren Durchblutungsstörungen führen, einschließlich Raynaud-Syndrom, Diabetes, Nierenfunktionsstörungen (eGFR < 60 ml/Min/1,73 m<sup>2</sup>), Schilddrüsenüber- oder -unterfunktion, Phäochromozytom oder arteriovenöser Fistel;
- durch schwangere Frauen;
- auf beschädigter/verletzter Haut:
- durch Patienten im Alter von weniger als 21 oder mehr als 65 Jahren.

# **5 Klinische Nutzen**

Das Aktiia-Armband G1 ermöglicht eine langfristige, unbefangene Überwachung des Blutdrucks (d. h. ohne Weißkittelhypertonie oder maskierte Hypertonie).

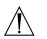

Das Aktiia-Armband G1 bietet keine Diagnose hinsichtlich des Blutdrucks.

Wenden Sie sich an Ihren Arzt, um ihre Blutdruckwerte für eine Diagnose auswerten zu lassen.

# <span id="page-4-0"></span>**6 Technologische Eigenschaften**

Das Aktiia-Armband verwendet PPG-Technik (Photoplethysmographie), um optische Daten an Ihrem Handgelenk zu erfassen. Die PPG-Daten werden daraufhin über die Aktiia-App an einen sicheren Cloud-Server übertragen, auf dem der Aktiia-Algorithmus mithilfe moderner optischer Datenverarbeitung Ihren Blutdruck kalkuliert. Das Aktiia-Armband erkennt, wenn sich der Nutzer vor einer PPG-Messung bewegt hat und erfasst nur dann den Blutdruck, wenn der Nutzer stillsitzt.

Dieses Produkt ist patentrechtlich geschützt durch Patente im Eigentum der CSEM SA, Schweiz.

## **7 Wichtige Sicherheitshinweise**

Lesen Sie sich bitte die wichtigen Sicherheitshinweise in dieser Bedienungsanleitung durch, bevor Sie das Gerät verwenden. Sollte sich irgendein schwerwiegender Vorfall im Zusammenhang mit dem Aktiia-Armband ereignen, ist dies Aktiia und der zuständigen Behörde im jeweiligen Land, in dem der Nutzer und / oder Patient wohnhaft ist, zu melden.

#### *Warnhinweise*

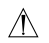

**Das "WARNSYMBOL" weist in dieser Bedienungsanleitung auf eine mögliche Gefahrensituation hin, die zu schwerwiegenden Verletzungen oder zum Tod führen kann, wenn sie nicht verhindert wird.**

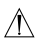

Ihr Aktiia-Armband-Pod ist klein genug, um von einem Kleinkind verschluckt zu werden. Um Ersticken zu verhindern, lassen Sie Ihren Pod niemals unbeaufsichtigt!

Die Modifizierung des Gerätes ist nicht gestattet.

#### *Achtung*

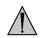

Das "Achtung"-Symbol weist in dieser Bedienungsanleitung auf eine mögliche Gefahrensituation hin, die zu leichten Verletzungen des Nutzers oder zur Beschädigung des Geräts oder sonstiger Sachbeschädigung führen kann, wenn sie nicht verhindert wird.

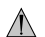

Dieses Gerät darf einzig für die in dieser Bedienungsanleitung beschriebenen Verwendungszwecke eingesetzt werden. Aktiia haftet nicht für Schäden oder Verletzungen, die auf unsachgemäße Nutzung zurückzuführen sind. Halten Sie sich stets an die in dieser Bedienungsanleitung beschriebenen Bedienungsabläufe, um Ihren Blutdruck korrekt und sicher zu messen.

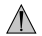

Das Aktiia-Armband wurde als Gerät für den Privatgebrauch (Einzelnutzer) entwickelt. Teilen Sie Ihr Gerät nicht mit anderen, da dies zu fehlerhaften Blutdruckmessungen führen kann.

Das Band Ihres Aktiia-Armbands enthält Silikon. Tragen Sie das Armband nicht, falls Sie allergisch auf Silikon reagieren. Nehmen Sie Ihr Aktiia-Armband bei Hautirritationen sofort ab und wenden Sie sich an Ihren Arzt.

# <span id="page-6-0"></span>**8 Lieferumfang**

Sie erhalten Ihr Aktiia-Armband in einer Schachtel mit folgendem Lieferumfang :

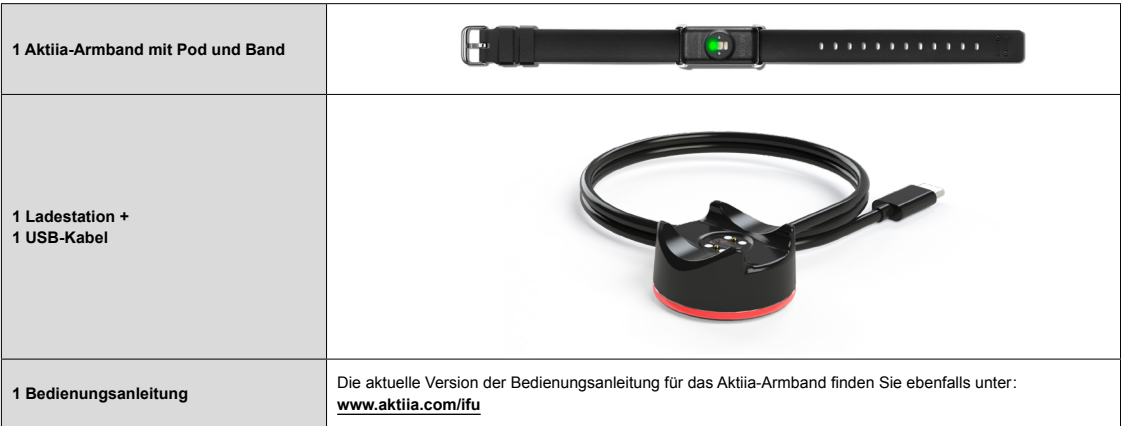

## <span id="page-7-0"></span>**9 Betriebsanforderungen**

Um das Aktiia-Armband nutzen zu können, müssen Sie die kostenlose Aktiia-App aus dem Apple App Store oder Google Play Store herunterladen. Für die Bedienung des Aktiia-Armbands ist die Erstellung eines Nutzerkontos und Logins erforderlich.

Es ist Internetanschluss erforderlich, um :

- Die Aktiia-App herunterzuladen;
- Ihr Aktiia-Nutzerkonto einzurichten;
- Die Firmware das Aktiia-Messgeräts zu aktualisieren;
- Ihre neuen Blutdruckdaten anzuzeigen;
- Einblick in Ihre Blutdruckmessdaten zu erhalten.

## **10 Autorisiertes Zubehör und kompatible Geräte**

Ihr Aktiia-Armband G1 muss initialisiert und in regelmäßigen Abständen neu initialisiert werden. Dieser Vorgang muss mit einem kompatiblen Zubehörteil erfolgen, welches in dieser Anleitung als Aktiia-Manschette bezeichnet wird. Die Aktiia-Manschette ist ein oszillometrisches Gerät, welches separat von Aktiia bereitgestellt wird.

Die mobile Aktiia-Anwendung erfordert ein mobiles Gerät mit Android 8.0 oder höher, mit iOs 11 oder höher, Bluetooth 4.2 oder höher und Wi-fi oder 3G / 4G / 5G-Verbindung.

Weitere Informationen zu autorisiertem Zubehör und kompatiblen Geräte erhalten Sie unter; www.aktiia.com/support/compatible\_devices.

# <span id="page-8-0"></span>**11 Einrichtung und Initialisierung**

#### **1. Laden Sie das Armband vor der erstmaligen Nutzung auf.**

Verbinden Sie die Ladestation über das im Lieferumfang enthaltene Kabel mit einem USB-Anschluss und platzieren Sie das Aktiia-Armband auf der Ladestation. Das rote Licht unten an der Ladestation beginnt zu blinken. Wenn das Armband vollständig aufgeladen ist, leuchtet das Licht durchgehend rot.

#### **2. Laden Sie die Aktiia-App herunter.**

Scannen Sie den folgenden QR-Code oder öffnen Sie den Google Play Store oder Apple App Store. Laden Sie die Aktiia-App herunter und installieren Sie sie.

#### **3. Legen Sie ein Nutzerkonto in der Aktiia-App an.**

Öffnen Sie die Aktiia-App auf Ihrem mobilen Endgerät und folgen Sie den Anweisungen zum Anlegen und Einrichten eines persönlichen Nutzerkontos.

#### **4. Koppeln Sie das Aktiia-Armband mit Ihrem mobilen Endgerät.**

Platzieren Sie das Aktiia-Armband auf der Ladestation und schalten Sie die Bluetooth-Verbindung auf Ihrem mobilen Endgerät ein. Warten Sie, bis die erfolgreiche Kopplung durch die Aktiia-App bestätigt wurde.

#### **5. Koppeln Sie die Aktiia-Manschette mit Ihrem mobilen Endgerät.**

Schalten Sie die Aktiia-Manschette ein, indem Sie den Kippschalter betätigen. Ein blaues Licht beginnt zu blinken. Warten Sie, bis die erfolgreiche Kopplung durch die Aktiia-App bestätigt wurde und das Licht durchgehend blau leuchtet. Weitere Informationen zur Bedienung der Aktiia-Manschette entnehmen Sie bitte der entsprechenden Bedienungsanleitung.

#### **6. Legen Sie das Aktiia-Armband um Ihr Handgelenk.**

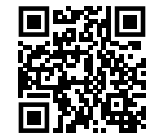

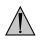

 $\wedge$ 

Um das Aktiia-Armband optimal anzupassen, lesen Sie sich bitte die Anweisungen im Abschnitt "Korrekte Positionierung des Aktiia-Armbands" in dieser Bedienungsanleitung durch.

#### **7. Legen Sie die Aktiia-Manschette um Ihren anderen Arm.**

Die Aktiia-Manschette muss am jeweils anderen Arm, an dem das Armband nicht getragen wird, angelegt werden (d. h., wenn Sie das Aktiia-Armband am RECHTEN Handgelenk tragen, legen Sie die Manschette am LINKEN Arm an, und umgekehrt).

Die Genauigkeit der Blutdruckmessung mit der Aktiia-Manschette hängt von der richtigen Positionierung der Manschette ab. Lesen Sie sich bitte die Anweisungen im Abschnitt "Korrekte Positionierung der Aktiia-Manschette" in dieser Bedienungsanleitung aufmerksam durch.

#### **8. Initialisieren Sie Ihr Aktiia-Armband.**

Folgen Sie den Anweisungen auf dem Bildschirm in der Aktiia-App, um mit dem Initialisierungsprozess zu beginnen. Die Manschette beginnt, sich aufzupumpen.

#### **9. Schalten Sie Ihre Aktiia-Manschette AUS.**

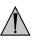

Die Genauigkeit des Initialisierungsprozesses hängt von Ihrer Körperhaltung während der Initialisierung ab. Lesen Sie sich den Abschnitt "Körperhaltung während des Initialisierungsprozesses" in dieser Bedienungsanleitung aufmerksam durch.

#### **Herzlichen Glückwunsch! Ihr Aktiia-Armband ist nun initialisiert und einsatzbereit, um Ihren Blutdruck zu überwachen!**

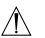

Der Initialisierungsprozess muss mindestens monatlich wiederholt werden, sobald die App Sie dazu auffordert. Daten, die außerhalb des kalibrierten Zeitraums erfasst werden, können ungenau sein.

## <span id="page-10-0"></span>**12 Korrekte Positionierung des Aktiia-Armbands**

Achten Sie darauf, dass Sie Ihr Aktiia-Armband auf der Seite Ihres Handgelenkknochens tragen, der Ihrem Vorderarm näher ist (statt der Seite, die Ihrer Hand näher ist). So stellen Sie sicher, dass Ihr Armband nicht unnötig bewegt wird, wenn Sie Ihre Hände benutzen. Die Sensorseite des Pods sollte auf der Oberseite des Handgelenks in direkten Kontakt mit der Haut gebracht werden. Das Armband sollte eng, aber dennoch bequem anliegen.

#### **13 Korrekte Positionierung der Aktiia-Manschette**

Die Aktiia-Manschette muss am jeweils anderen Arm, an dem das Armband nicht getragen wird, angelegt werden

- (d. h., wenn Sie das Aktiia-Armband am RECHTEN Handgelenk tragen, legen Sie die Manschette am LINKEN Arm an, und umgekehrt).
- 1. Legen Sie Kleidungsstücke ab, die den Oberarm bedecken. Wenn Sie Ihren Ärmel hochkrempeln, achten Sie bitte darauf, dass das Kleidungsstück nicht zu eng sitzt und den Blutfluss einschränkt.
- 2. Schieben Sie Ihren unbekleideten Arm durch die Manschette und positionieren Sie diese 2 3 cm (1 Zoll) oberhalb Ihres Ellenbogengelenks.
- 3. Ziehen Sie die Manschette fest, sodass sie eng sitzt, Sie aber noch zwei Finger zwischen Ihren Arm und die Manschette schieben können. Schließen Sie die Manschette mithilfe des Klettverschlusses.
- 4. Halten Sie Ihre Hand sitzend mit der Handinnenfläche nach oben ausgestreckt vor sich und legen Sie sie auf einer flachen Oberfläche ab. Die Aktiia-Manschette sollte sich auf gleicher Höhe mit Ihrem Herzen befinden. Ihr Aktiia-Manschettenmessgerät befindet sich auf der Innenseite Ihres Arms oberhalb der Arterie. Das Logo befindet sich in Richtung Ellenbogengelenks.

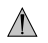

Lesen Sie bitte die mit der Aktiia-Kalibrierzubehörmanschette mitgelieferten Gebrauchsanweisungen (siehe §10)

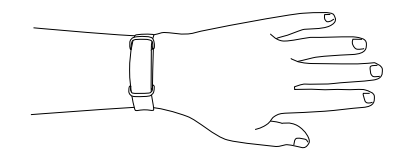

# <span id="page-11-0"></span>**14 Körperhaltung während des Initialisierungsprozesses**

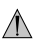

Setzten Sie sich hin und entspannen Sie sich fünf Minuten lang, bevor Sie mit dem Initialisierungsprozess beginnen.

**Hinweis :** Die Position der Manschette sowie Ihr physiologischer und emotionaler Zustand können sich auf die Blutdruckmessung auswirken.

- 1. Setzen Sie sich aufrecht mit geradem Rücken hin und platzieren Sie Ihre Füße flach auf dem Boden.
- 2. Legen Sie Ihre Hand mit der Handinnenseite nach oben vor sich auf einer flachen Oberfläche, wie einem Schreibtisch oder Tisch, ab.
- 3. Die Mitte der Manschette sollte sich auf einer Höhe mit Ihrem Herzen befinden.
- 4. Halten Sie während der Messung still und entspannen Sie Ihre Armmuskeln.
- 5. Entspannen Sie sich und sprechen Sie nicht.

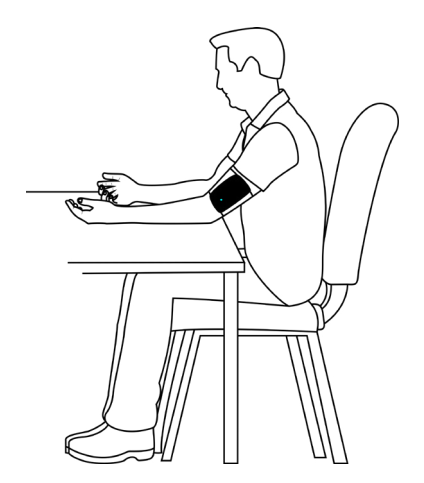

## <span id="page-12-0"></span>**15 Zugriff auf Ihre Daten**

 Ihr Aktiia-Armband überwacht Ihren Blutdruck automatisch. Messungen werden Tag und Nacht stündlich vorgenommen. Um die optimale Sicherheit Ihrer Daten zu gewährleisten, werden diese nicht auf Ihrem Aktiia-Armband oder Ihrem mobilen Endgerät, sondern auf einem sicheren Cloud-Server gespeichert. Die Anzeige Ihrer Daten in der Aktiia-App erfordert daher eine Internetverbindung, um die Daten mit dem sicheren Aktiia-Server zu synchronisieren.

*Ihre Daten synchronisieren*

- Vergewissern Sie sich, dass sowohl die Bluetooth- als auch die Internetverbindung auf Ihrem mobilen Endgerät aktiviert sind. Wenn Sie ein Android-Gerät verwenden, sollten zudem Ortungsdienste aktiviert sein.
- Starten Sie die Aktiia-App, um die Daten von Ihrem Aktiia-Armband zu synchronisieren. Die Synchronisation erfolgt automatisch. Eine Synchronisationsansicht am oberen Rand des Bildschirms zeigt Ihnen den Synchronisationsfortschritt. Dies kann wenige Sekunden oder mehrere Minuten in Anspruch nehmen, je nachdem, wie oft Sie die App öffnen und Ihre Daten synchronisieren.
- Sollte die Synchronisationsansicht nicht automatisch beim Öffnen der App erscheinen, wischen Sie nach unten, um die Synchronisation manuell zu starten.
- Öffnen Sie die App regelmäßig, um eine schnelle Synchronisation zu ermöglichen und Datenverlust zu verhindern. Aus diesem Grund wird die tägliche Synchronisation empfohlen.

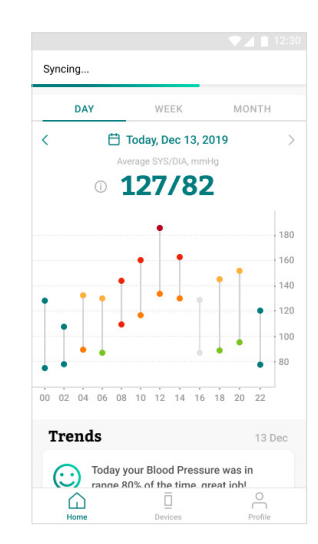

*Ihre Blutdruckdaten anzeigen*

- Tippen Sie in der Aktiia-App auf die Schaltfläche "Home"  $\hat{\omega}$ , um Ihre Brutdruckdaten als Diagramm anzuzeigen.
- Jede vertikale Linie veranschaulicht den Durchschnitt der während des angezeigten Zeitraums getätigten Messungen. Der obere Endpunkt der Linie ist der systolische (SYS) Wert und der untere Endpunkt der Linie ist der diastolische (DIA) Wert. Tippen Sie auf die Linie, um die numerischen Werte anzuzeigen. Halten und bewegen Sie Ihren Finger auf dem Bildschirm, um durch die Werte zu navigieren.
- Die durchschnittlichen Blutdruckwerte für den Tag werden an oberen Rand des Bildschirms angezeigt. Tippen Sie auf die Pfeile oder wischen Sie nach links und rechts, um durch die historischen Werte zu navigieren.

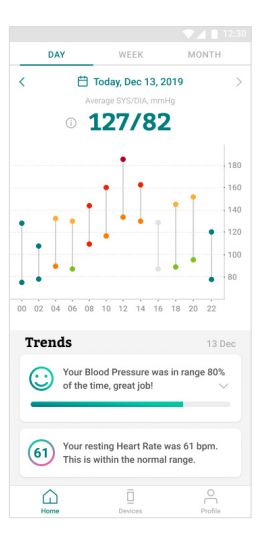

## <span id="page-14-0"></span>**16 Ihre Blutdruckdaten auswerten**

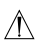

Das Aktiia-Messgerät ist nicht als Diagnosegerät gedacht. Eine eigenständige Diagnose der Messergebnisse und Behandlung kann möglicherweise gefährlich sein. Sie sollten sich stets an Ihren Arzt wenden, um eine angemessene Auswertung Ihrer Blutdruckmesswerte zu erhalten.

Die folgenden Klassifizierungen basieren auf Messungen, die an einer sitzenden Person nach einigen Minuten Ruhe durchgeführt wurden. Es ist wichtig anzumerken, dass Blutdruckmessergebnisse unter normalen Alltagsbedingungen möglicherweise höher ausfallen.

Diese Tabellen stellen keine Grundlage für die Diagnose oder Beurteilung einer Notfallsituation dar.

Sie veranschaulichen lediglich verschiedene Blutdruck-Klassifizierungen.

Wenden Sie sich an Ihren Arzt, um eine Interpretation Ihrer Blutdruckmessergebnisse und darauf basierende Diagnose zu erhalten.

#### *Europa*

Die europäische Gesellschaft für Hypertonie (ESH) hat die folgenden Richtlinien für die Klassifizierung von Blutdruckwerten erstellt.

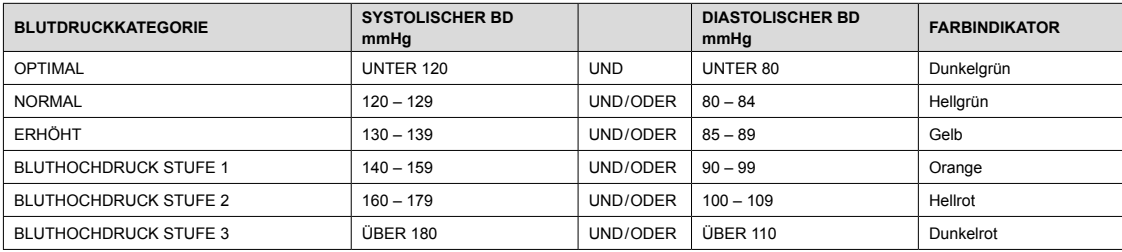

**Hinweis :** Verschiedene Faktoren, wie Alter, Übergewicht und Krankheiten, sollten für eine korrekte Auswertung in Betracht gezogen werden. Wenden Sie sich an Ihren Arzt, um eine akkurate Einschätzung und Diagnose Ihres Gesundheitszustands zu erhalten.

# <span id="page-16-0"></span>**17 Umgang mit Batterie und Stromversorgung**

Die Batterie des Aktiia-Armbands ist eine eingebaute, wiederaufladbare Li-Polymer-Batterie.

Wenn das Messgerät mit einem mobilen Endgerät verbunden ist, wird der Batteriestand in der mobilen App im Abschnitt "Devices" (Geräte) angezeigt.

Laden Sie Ihr Gerät bitte auf, sobald der Batteriestand unter 10 % sinkt :

- 1. Verbinden Sie den USB-microB-Stecker (die kleinere Seite) des USB-Kabels mit dem USB-Anschluss der Ladestation.
- 2. Verbinden Sie den USB-A-Stecker (die größere Seite) des USB-Kabels mit der Stromquelle.
- 3. Platzieren Sie das Aktiia-Armband wie unten gezeigt auf der Ladestation. Das rote Licht unten an der Ladestation beginnt zu blinken, wenn das Messgerät geladen wird.
- 4. Ein anhaltend rot leuchtendes Licht zeigt an, dass das Gerät vollständig geladen ist.

Es wird empfohlen, dass Sie die Batterie aufladen, sobald der Ladestand unter 10 % sinkt. Die Ladestation des Aktiia-Armbands ist auf den Betrieb mit einer konstanten 5V-DC-Spannungsquelle ausgelegt.

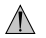

Die Batterie in diesem Gerät ist eine fest eingebaute Batterie und darf nur von einem autorisierten Aktiia-Servicemitarbeiter ausgetauscht werden.

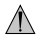

Sollte Ihre Batterie defekt sein, wenden Sie sich bitte an den Aktiia-Kundendienst, um Ersatz zu erhalten. Der Austausch einer Lithium-Batterie durch eine nicht entsprechend geschulte Person kann zu Gefahrensituationen, wie Bränden oder Explosionen, führen.

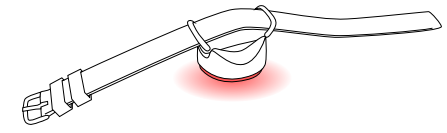

**Hinweis :** Die Lebensdauer und Ladezeiten der Batterie hängen vom Gebrauch und von den Einstellungen ab.

## <span id="page-17-0"></span>**18 Entkoppeln Ihres Geräts**

Das Aktiia-Armband G1 wurde für den Privatgebrauch (Einzelnutzer) entwickelt.

Während des Kopplungsprozesses werden die Geräte mit Ihrem Nutzerkonto verbunden. Um das Gerät einer anderen Person zur Verfügung zu stellen, müssen Sie es zunächst entkoppeln.

Um den Entkopplungsprozess abzuschließen, müssen Sie :

- 1. Sich mit Ihrem Nutzerkonto anmelden
- 2. Auf die Lasche "Devices" (Geräte) tippen
- 3. Auf die Schaltfläche mit den drei Punkten tippen
- 4. Auf "Unpair" (Entkoppeln) tippen

**Hinweis :** Das Aktiia-Armband und / oder die Aktiia-Manschette müssen entkoppelt werden, um sie mit einem neuen Nutzerkonto verbinden zu können.

**Hinweis :** Wird ein neues mobiles Endgerät verwendet, um die Aktiia-Daten mit demselben Nutzerkonto herunterzuladen, ist kein Entkoppeln nötig.

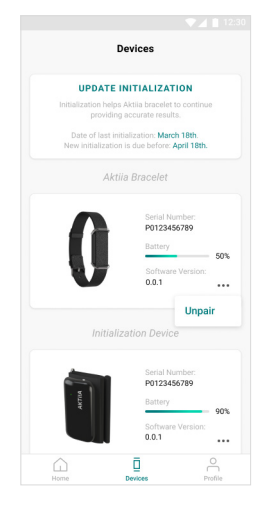

## <span id="page-18-0"></span>**19 Fehlerbehebung**

Das Design des Aktiia-Armbands ist diskret und behindert Sie nicht im Alltag durch Signalleuchten oder Alarme.

Um zu wissen, ob Ihr Aktiia-Armband **AN** ist :

- 1. Nehmen Sie Ihr Aktiia-Armband ab.
- 2. Sehen Sie sich den Sensor auf der Unterseite des Pods an.
- 3. Tippen Sie zweimal auf die Seite des Pods (beide Seiten funktionieren). Innerhalb von fünf Sekunden wird ein grünes Licht aufblinken.

Blinkt das grüne Licht nicht auf, ist die Batterie Ihres Aktiia-Armbands möglicherweise leer. Platzieren Sie Ihr Gerät bitte auf der Ladestation.

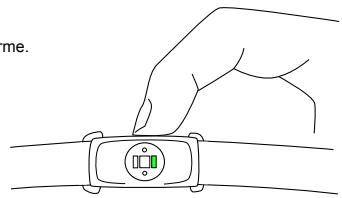

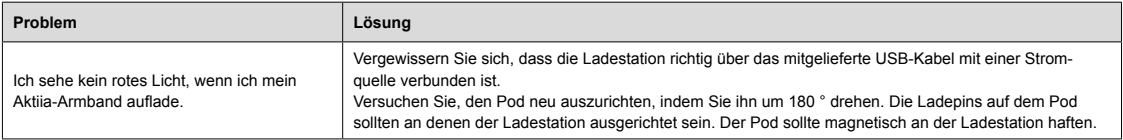

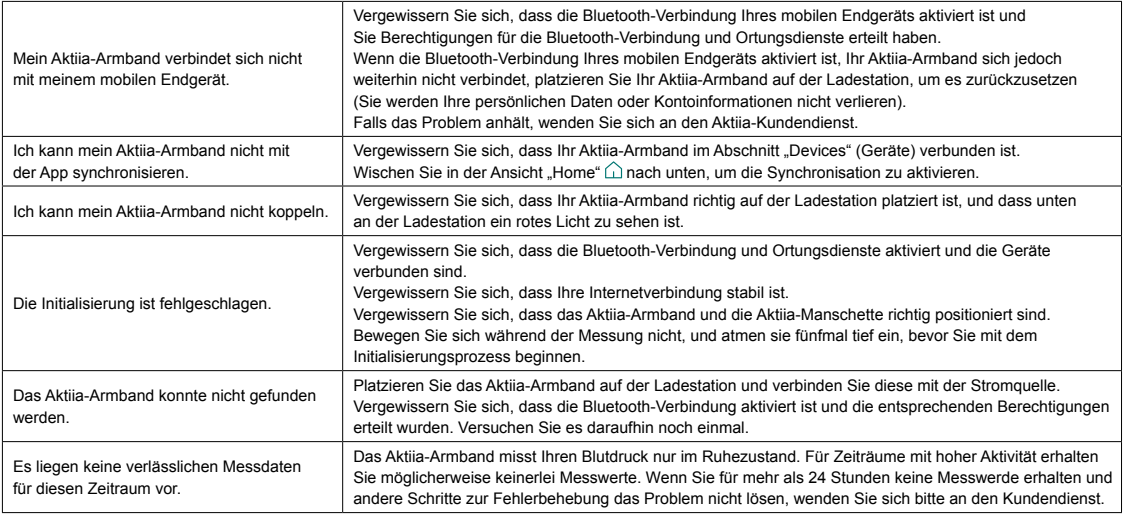

## <span id="page-20-0"></span>**20 Pflege und Wartung**

Das Aktiia-Armband enthält keinerlei Teile oder Komponenten, die durch den Nutzer gewartet werden müssen.

Um Hautirritationen vorzubeugen wird empfohlen, dass Sie Ihr Aktiia-Armband regelmäßig reinigen. Wischen Sie Ihr Aktiia-Armband dazu einfach mit einem weichen, leicht mit Wasser befeuchteten Baumwolltuch ab. Trocknen Sie Ihr Aktiia-Armband daraufhin mit einem trockenen Tuch ab.

Die Batterie des Aktiia-Armbands kann ihre Leistung für maximal 300 Ladezyklen aufrechterhalten. Dies entspricht einer erwarteten Lebensdauer von drei Jahren.

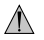

Versuchen Sie nicht, das Aktiia-Armband auseinanderzubauen, da dies dauerhafte Schäden verursachen wird, und Ihre Garantie daraufhin erlischt. Sollten Sie Probleme mit der Batterie Ihres Aktiia-Armbands haben, wenden Sie sich bitte an den Aktiia-Kundendienst.

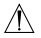

Tauchen Sie das Aktiia-Armband nicht unter Wasser und setzen Sie es nicht kraftvoll strömendem Wasser (wie bei einem Wasserhahn, bei Meereswellen oder bei einem Wasserfall) aus.

## **21 Garantie**

Ihr Aktiia-Armband verfügt über eine zweijährige Garantie gegen Material- und Fabrikationsfehler ab dem Kaufdatum, sofern es gemäß den bereitgestellten Anweisungen verwendet wurde. Probleme, die durch den Verschleiß des Bands entstehen, fallen nicht unter die Garantie. Die Garantie gilt einzig für den Endverbraucher. Im Rahmen der Garantie kann ein Aktiia-Armband im Ermessen des Herstellers repariert oder ausgetauscht werden. Die Reparatur oder der Austausch stellt die einzige Verpflichtung des Herstellers und Ihren einzigen Garantieanspruch dar.

# <span id="page-21-0"></span>**22 Technische Daten**

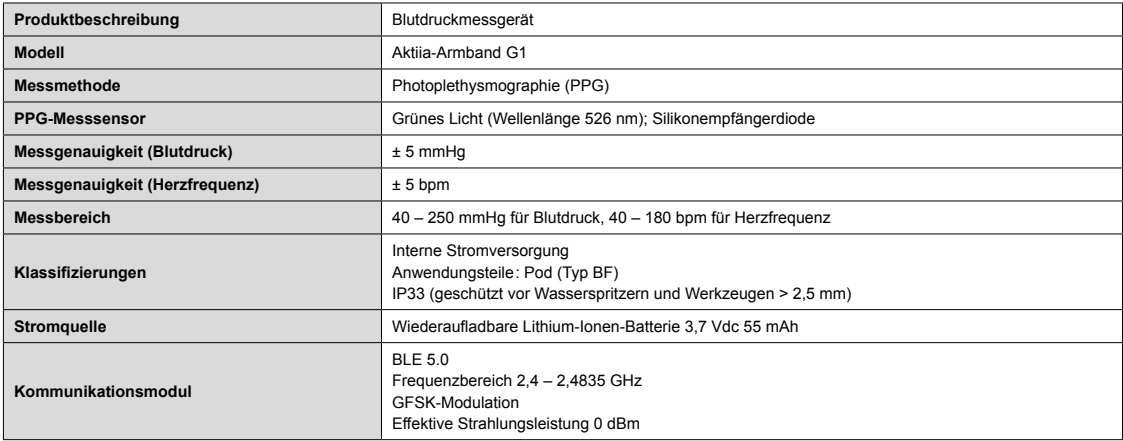

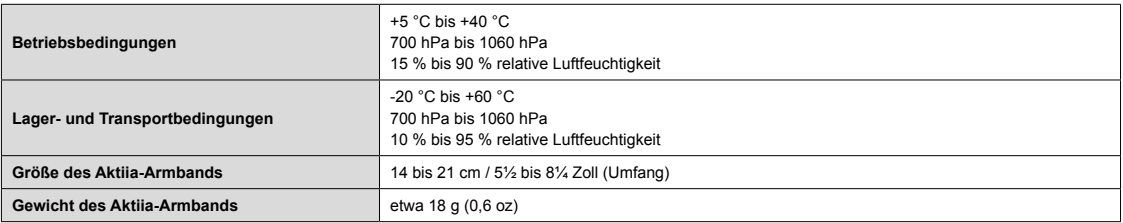

## <span id="page-23-0"></span>**23 EMV- und RF-Konformitätserklärungen**

Das Aktiia-Armband erfordert besondere EMV-Sicherheitsvorkehrungen und ist gemäß den folgenden EMV-Informationen einzurichten und zu warten.

Das Aktija-Armband eignet sich zur Verwendung in allen Einrichtungen, einschließlich von Wohngebieten und von Einrichtungen, die an das öffentliche Niederspannungs-Versorgungsnetz angeschlossen sind, das Gebäude versorgt, die für Wohnzwecke genutzt werden.

Das Aktiia-Armband nutzt Hochfrequenzenergie ausschließlich für seine internen Funktionen. Dadurch kommt es nur zu sehr geringen Radio-Emissionen und es ist unwahrscheinlich, dass es bei nahegelegenen Elektrogeräten Störungen verursacht.

Das Aktiia-Armband eignet sich zur Nutzung in elektromagnetischen Umgebungen, in denen abgestrahlte Hochfrequenz-Störgrößen kontrolliert werden. Es kann in der Nähe von Geräten zu Störungen kommen, wenn diese mit dem folgenden Symbol (\* markiert sind.)

Tragbare und mobile Hochfrequenzkommunikationsgeräte (z. B. Mobiltelefone) können das Aktiia-Armband beeinträchtigen.

#### ACHTUNG :

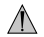

Das Aktiia-Armband sollte nicht direkt neben oder übereinander angeordnet mit anderen Geräten verwendet werden. Falls eine derartige Verwendung erforderlich ist, ist darauf zu achten, dass während der Konfiguration ein störungsfreier Betrieb sichergestellt wird.

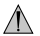

Die Verwendung von Zubehörteilen, Messumformern und Kabeln, die nicht vom Hersteller dieses Geräts angegeben oder bereitgestellt wurden, kann zu erhöhten elektromagnetischen Emissionen oder einer verringerten elektromagnetischen Störfestigkeit dieses Geräts führen und so die ordnungsgemäße Funktionsweise beeinträchtigen.

<span id="page-24-0"></span>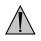

Tragbare Hochfrequenzkommunikationsgeräte (einschließlich Peripheriegeräten, wie Antennenkabeln und externen Antennen) sollten nur mit mindesten 30 cm (12 Zoll) Abstand von sämtlichen Bestandteilen des Aktiia-Armbands betrieben werden. Dies bezieht sich auch auf Kabel, die vom Hersteller angegeben wurden. Wird dies nicht beachtet, kann die Leistungsfähigkeit dieses Geräts vermindert werden.

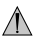

Das Aktiia Init I1 eignet sich nicht für den Gebrauch in Magnetresonanztomographie-Umgebungen (MRT).

## **24 Informationen zur elektromagnetischen Verträglichkeit**

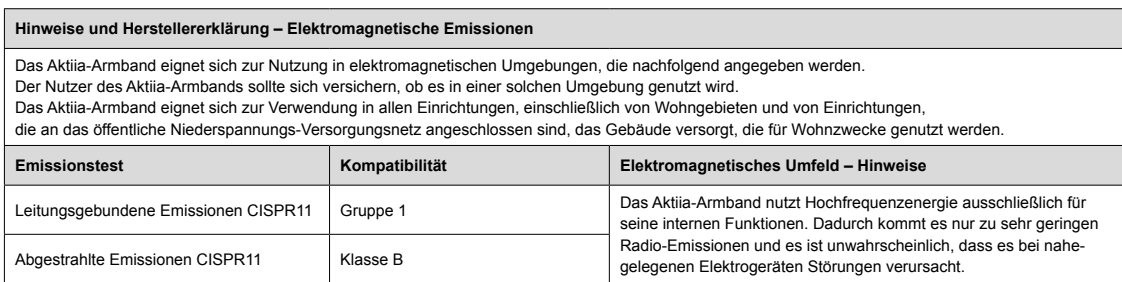

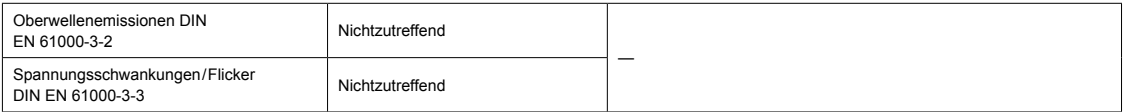

#### **Hinweise und Herstellererklärung – Elektromagnetische Störfestigkeit**

Das Aktiia-Armband eignet sich zur Nutzung in elektromagnetischen Umgebungen, die nachfolgend angegeben werden. Der Nutzer des Aktiia-Armbands sollte sich versichern, ob es in einer solchen Umgebung genutzt wird. Das Aktiia-Armband eignet sich zur Verwendung in allen Einrichtungen, einschließlich von Wohngebieten und von Einrichtungen, die an das öffentliche Niederspannungs-Versorgungsnetz angeschlossen sind, das Gebäude versorgt, die für Wohnzwecke genutzt werden.

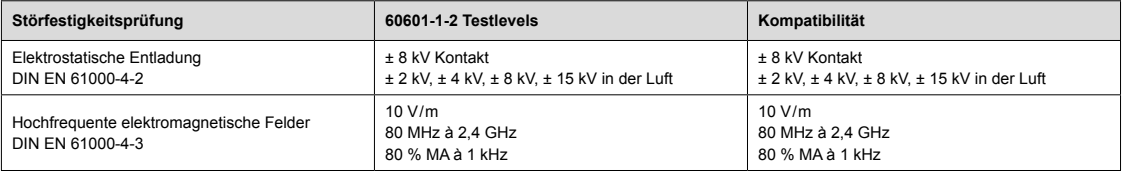

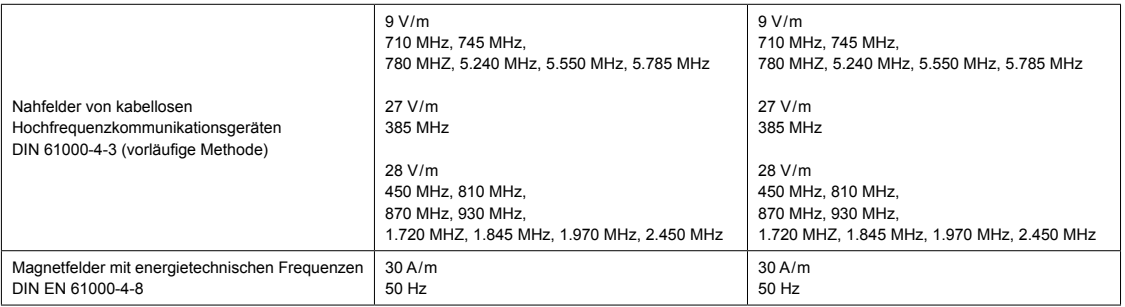

## <span id="page-27-0"></span>**25 CE-Konformität**

Dieses Gerät entspricht den folgenden Vorschriften und normativen Dokumenten / Standards :

Verordnung (EU) 2017 / 745 des europäischen Parlaments und des Rates vom 5. April 2017 über Medizinprodukte, zur Änderung der Richtlinien 93 / 42 / EWG des Rates

Richtlinie 2014 / 53 / EU des europäischen Parlaments und des Rates

DIN EN ISO 10993-5: 2009: Biologische Beurteilung von Medizinprodukten – Teil 5 : Prüfungen auf In-vitro-Zytotoxizität

DIN EN ISO 10993-10: 2010: Biologische Beurteilung von Medizinprodukten. Prüfungen auf Hautsensibilisierung

DIN EN 60601-1:2006  /  A1:2013: Medizinische elektrische Geräte – Teil 1 : Allgemeine Festlegungen für die Sicherheit einschließlich der wesentlichen Leistungsmerkmale DIN EN 60601-1-2:2015: Medizinische elektrische Geräte – Teil 1 – 2 : Allgemeine Festlegungen für die Sicherheit einschließlich der wesentlichen Leistungsmerkmale –

Ergänzungsnorm : Elektromagnetische Störgrößen – Anforderungen und Prüfungen

DIN EN 60601-1-6:2010  /  A1:2015: Medizinische elektrische Geräte – Teil 1 – 6 : Allgemeine Festlegungen für die Sicherheit einschließlich der wesentlichen Leistungsmerkmale – Ergänzungsnorm : Gebrauchstauglichkeit

DIN EN 60601-1-11:2015: Medizinische elektrische Geräte – Teil 1 – 11 : Allgemeine Festlegungen für die Sicherheit einschließlich der wesentlichen Leistungsmerkmale – Ergänzungsnorm : Anforderungen an medizinische elektrische Geräte und medizinische elektrische Systeme für die medizinische Versorgung in häuslicher Umgebung DIN EN 62471:2008: Photobiologische Sicherheit von Lampen und Lampensystemen

Entwurf DIN EN 301489-1 V2.2.0: Elektromagnetische Verträglichkeit (EMV) – Standard für Funkeinrichtungen und -dienste – Teil 1 : Gemeinsame technische Anforderungen Entwurf DIN EN 301489-17 V3.2.0: Elektromagnetische Verträglichkeit (EMV) – Standard für Funkeinrichtungen und -dienste – Teil 17 : Spezifische Bedingungen für Breitbanddatenübertragungssysteme

DIN 300328, V2.1.1: Breitband-Übertragungssysteme – Datenübertragungsgeräte zum Betrieb im 2,4-GHz-Band – Harmonisierte Norm zur Nutzung von Funkfrequenzen SN EN 62479 (2010) : Beurteilung der Übereinstimmung von elektronischen und elektrischen Geräten kleiner Leistung mit den Basisgrenzwerten für die Sicherheit von Personen in elektromagnetischen Feldern (10 MHz bis 300 GHz)

# <span id="page-28-0"></span>**26 Entsorgung**

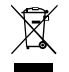

Es gelten die europäischen Richtlinien 2002/95/EG, 2002/96/EG und 2003/108/EG zur verringerten Verwendung von Gefahrenstoffen in elektrischen und elektronischen Geräten sowie der Müllentsorgung. Das auf dem Gerät oder der Verpackung aufgebrachte Symbol bedeutet, dass das Produkt nach Ende seines Lebenszyklus nicht im Hausmüll zu entsorgen ist.

Nach dem Ende seines Lebenszyklus hat der Nutzer das Gerät bei einer geeigneten Sammelstelle für Elektrogeräte abzuliefern oder beim Kauf eines neuen Geräts an den Hersteller zurückzugeben. Die gesonderte Entsorgung des Produkts verhindert negative Auswirkungen auf Umwelt und Gesundheit. die bei unsachgemäßer Entsorgung auftreten können. Darüber hinaus ermöglicht sie die Verwertung von Materialien, die im Gerät verbaut wurden, um Energie und Ressourcen zu sparen und negative Auswirkungen auf Umwelt und Gesundheit zu vermeiden. Sollte der Nutzer das Gerät unsachgemäß entsorgen, sind behördliche Vermerke gemäß den aktuell geltenden Normen anzuwenden. Das Gerät und seine Bestandteile werden hinsichtlich der Entsorgung gemäß den jeweils geltenden nationalen und regionalen Vorschriften hergestellt.

Dieses Produkt entspricht der RoHS-Richtlinie 2011 / 65 / EU und dem Anhang (EU) 2015 / 863.

## <span id="page-29-0"></span>**27 Empfehlungen für die Netzwerksicherheit**

Die folgenden Empfehlungen beschreiben Sicherheitsmaßnahmen, die Aktiia-Nutzer befolgen sollten, um den Schutz ihrer personenbezogenen Daten sicherzustellen. Werden diese Empfehlungen nicht befolgt, können personenbezogene Nutzerdaten möglicherweise in falsche Hände geraten oder zerstört werden.

Nutzen Sie einzig die von Aktiia autorisierte mobile App. Die mobile Aktiia-App sowie die entsprechenden Updates dieser App sind einzig in offiziellen App Stores (z. B. im Google Play Store) erhältlich.

Verwenden Sie die Zugangsdaten (Benutzername und Passwort) für die Anmeldung in Ihrem Aktiia-Nutzerkonto einzig für diesen Zweck. Bewahren Sie Ihr Passwort sicher auf, sodass niemand außer Ihnen Zugriff darauf hat. Es wird empfohlen, das Passwort mindestens alle drei Monate zu ändern.

Lassen Sie nicht zu, dass sich andere Personen in Ihrem Namen in Ihrem Aktiia-Nutzerkonto anmelden.

# <span id="page-30-0"></span>**28 Sicherheitshinweise**

Die nachfolgenden Symbole tauchen möglicherweise in der Bedienungsanleitung, Beschriftung oder auf einem anderen Bestandteil Ihres Aktiia-Armbands auf.

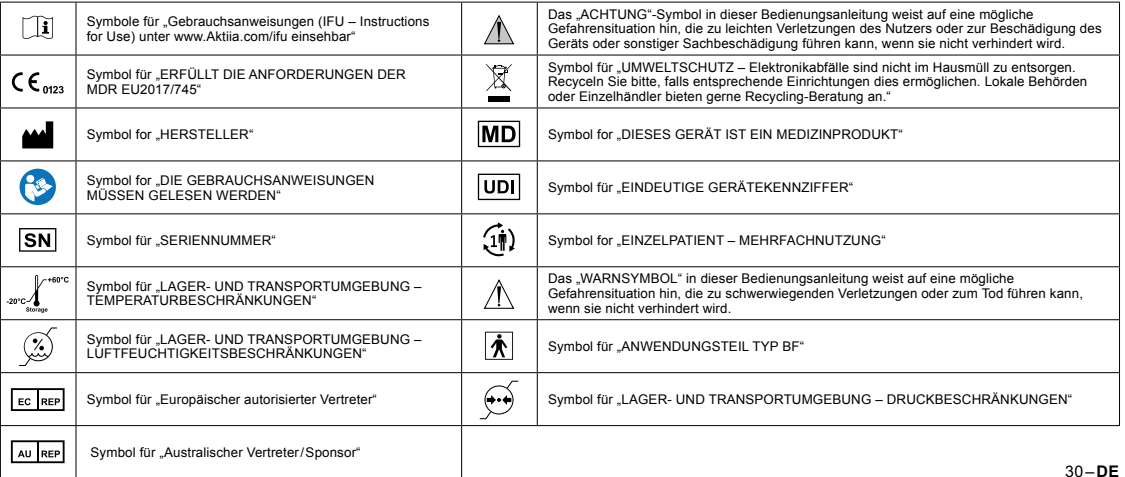

#### Version 18 – 21.09.2021

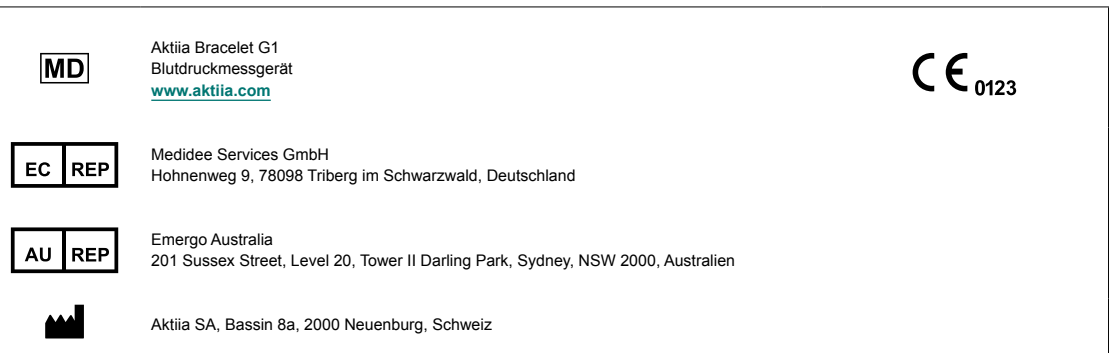